[Notes]

e2 studio Code Generator Plug-in,

R20TS0111EJ0100 Rev.1.00 Jan. 16, 2017

AP4 Coding Assistance Tool for RZ

# **Outline**

When using the products in the title, note the following point.

1. Opening AP4 projects created by the previous versions

# **1. Opening AP4 Projects Created by the Previous Versions**

#### **1.1 Applicable Products**

- $\triangleright$  V5.1.0.017 and later versions of  $e^2$  studio (V2.4.0 and later versions of the Code Generator plug-in)
- V1.03.00 and later versions of the AP4 coding assistance tool for RZ

#### **1.2 Applicable MCUs**

▶ RZ family: RZ/T1 group

#### <span id="page-0-0"></span>**1.3 Details**

When AP4 projects created by the following previous versions are opened by the applicable products shown in 1.1, the compatibility of coding between the versions is not maintained. Consequently, the void R\_PORT\_Create() function of r\_cg\_port.c might not be correctly created.

- **Previous versions** 
	- e2 studio V4.0.0.026 (Code Generator plug-in V2.0.0) to e2 studio V5.0.0.043 (Code Generator plug-in V2.3.0)
	- V1.00.00 to V1.02.00 of the AP4 coding assistance tool for RZ

#### **1.4 Condition**

This problem occurs in AP4 projects for which [JTAG] or [SWD] is selected for the debug interface setting in the [Debug interface setting] tab of [Clock Generation Circuit], and the input-output setting is specified in [I/O Ports].

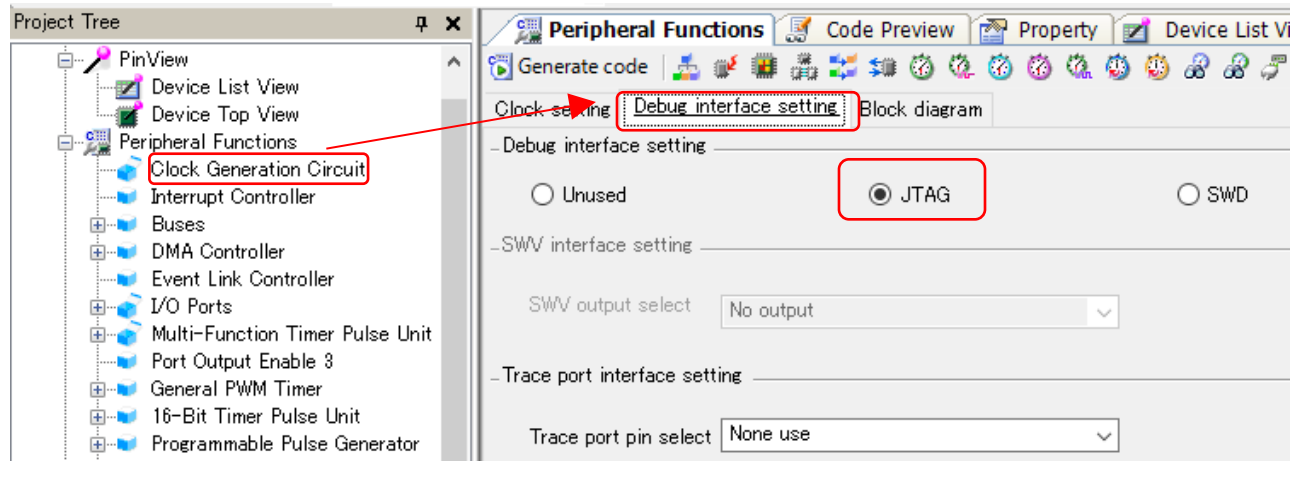

Figure 1 Example of Display when JTAG is Selected

# **1.5 Workarounds**

To open AP4 projects created by the previous versions shown in [1.3](#page-0-0) by the applicable products shown in 1.1, follow the procedure below.

(1) When using the previous versions shown in 1.3.

Click the [Debug interface setting] tab of [Clock Generation Circuit], select [Unused] for the debug interface setting, and save the AP4 project.

(2) When using the applicable products shown in 1.1.

Open the AP4 project that was saved in (1), click the [Debug interface setting] tab of [Clock Generation Circuit], and select [JTAG] or [SWD] for the debug interface setting.

## **1.6 Schedule for Fixing the Problem**

We do not plan to make modifications.

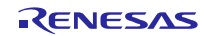

## **Revision History**

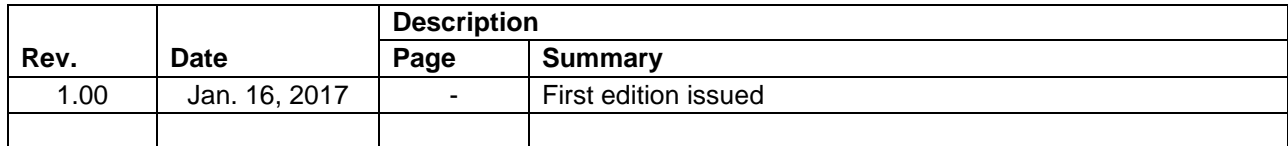

TOYOSU FORESIA, 3-2-24 Toyosu, Koto-ku, Tokyo 135-0061 Japan Renesas Electronics Corporation

■Inquiry <http://www.renesas.com/contact/>

Renesas Electronics has used reasonable care in preparing the information included in this document, but Renesas Electronics does not warrant that such information is error free. Renesas Electronics assumes no liability whatsoever for any damages incurred by you resulting from errors in or omissions from the information included herein.

The past news contents have been based on information at the time of publication.

Now changed or invalid information may be included. The URLs in the Tool News also may be subject to change or become invalid without prior notice.

All trademarks and registered trademarks are the property of their respective owners.

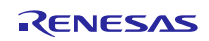